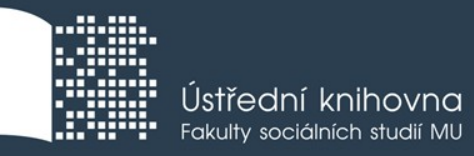

## **Základy práce s informačními zdroji pro bc. studenty POL**

**Mgr. Dana Mazancová, DiS. Ing. Bc. Martina Nedomová, DiS.**

**Brno, 8. a 9. a 22. 10. 2018**

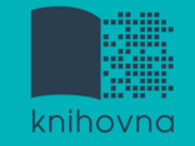

## **Práce s EIZ**

#### základy vyhledávacích technik

- tvorba klíčových slov a rešeršního dotazu
- praktické vyhledávání v databázích
- EBSCO Discovery Service a další nadstavbové nástroje

**Vyhledávání**

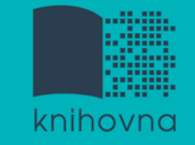

## **1. Výzkumná otázka (téma) a klíčová slova**

- 2. Další specifikace
- 3. Výběr zdrojů
- 4. Boolovský model
- 5. Technika vyhledávání
- 6. Vlastní vyhledávací proces
- 7. Hodnocení vyhledaných záznamů
- 8. Další operace

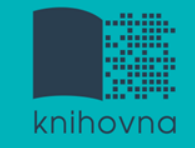

## **1. Výzkumná otázka**

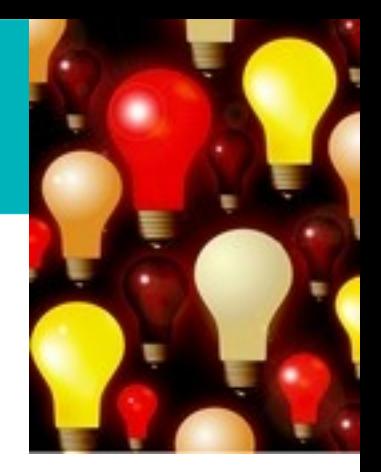

1) Zformulujte výzkumnou otázku (téma nebo problém)

 zjistěte si dost informací o daném tématu (e-knihy, rada kolegů atd.)

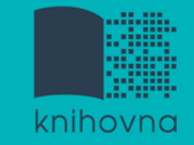

## **Volba výzkumné otázky**

#### **Příliš obecná:**

Jaký je vztah mezi státní regulací a energetickou účinností?

#### **Specifická:**

Jak program Zelená úsporám přispívá k energetické účinnosti v městě Brně?

#### **Triviální:**

Je Ruská federace vlivným energetickým exportérem?

#### **Netriviální:**

Jak Ruská federace využívá energii v zahraniční politice ve vztahu k pobaltským státům?

Zdroj: https://is.muni.cz/do/fss/57816/65190270/MVEB\_thesis\_guidelines.pdf

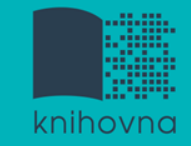

### **Volba výzkumné otázky II.**

#### **Nerealizovatelná:**

Jaké osobní pohnutky vedly ministra Kubu k prosazování prolomení limitů pro těžbu uhlí v severních Čechách?

#### **Realizovatelná:**

Jaká jsou hlavní témata spojená s energetikou ve veřejném diskurzu vlády České republiky?

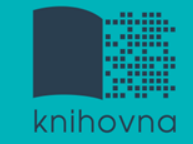

### **Volba výzkumné otázky**

 $\square$ Specifická **O**Netriviální

 $\Box$ Realistická

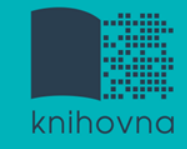

## **Téma a klíčová slova II.**

3)Vyjádřete výzkumnou otázku (téma) ve formě

- **klíčových slov (hesel)** 
	- používejte zejména *podstatná jména* příd. jména, zájména a slovesa pouze pokud jsou opravdu nezbytné
	- vyhýbejte se tzv. stop words (předložky, spojky, členy v cizích jazycích)  *př. parlamentní volby; Poslanecká sněmovna; Česká republika (Česko, ČR); politické strany; programy; kampaně; výsledky voleb; 2017*
- Pozn. v katalozích knihoven můžete nalézt i tzv. **předmětová hesla** *př. parlamentní volby -- Česko – 20.-21. století*

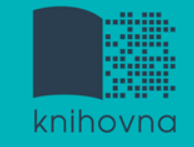

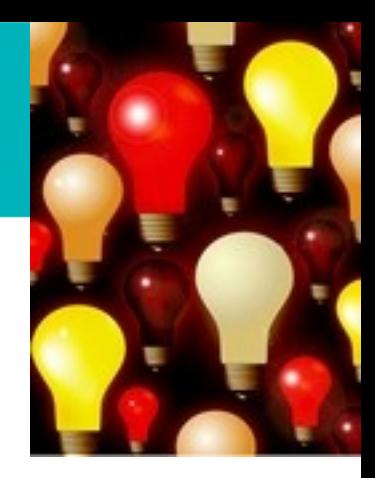

## **Myšlenkové mapy**

Při práci s tématem lze využít tzv. **myšlenkových map** 

- **❖** grafické znázornění tématu
- <u> \*</u> aplikace Pět nejlepších nástrojů pro tvorbu myšlenkových [map](https://www.zive.cz/clanky/pet-nejlepsich-nastroju-pro-tvorbu-myslenkovych-map/sc-3-a-172981/default.aspx)

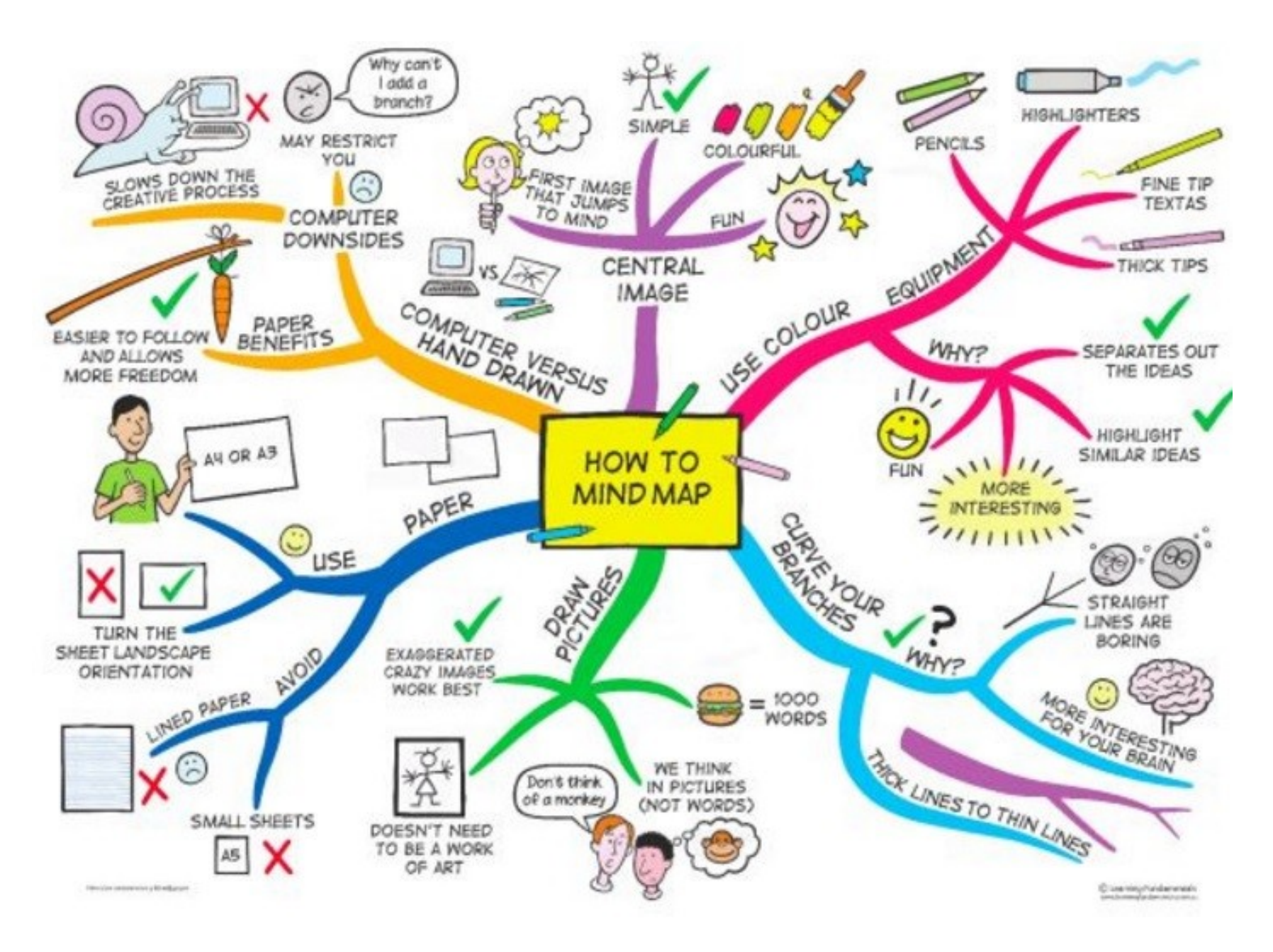

*Zdroj: https://s-media-cache-ak0.pinimg.com/736x/b1/8c/7d/b18c7dde7e01870bd4715b308241c155.jpg*

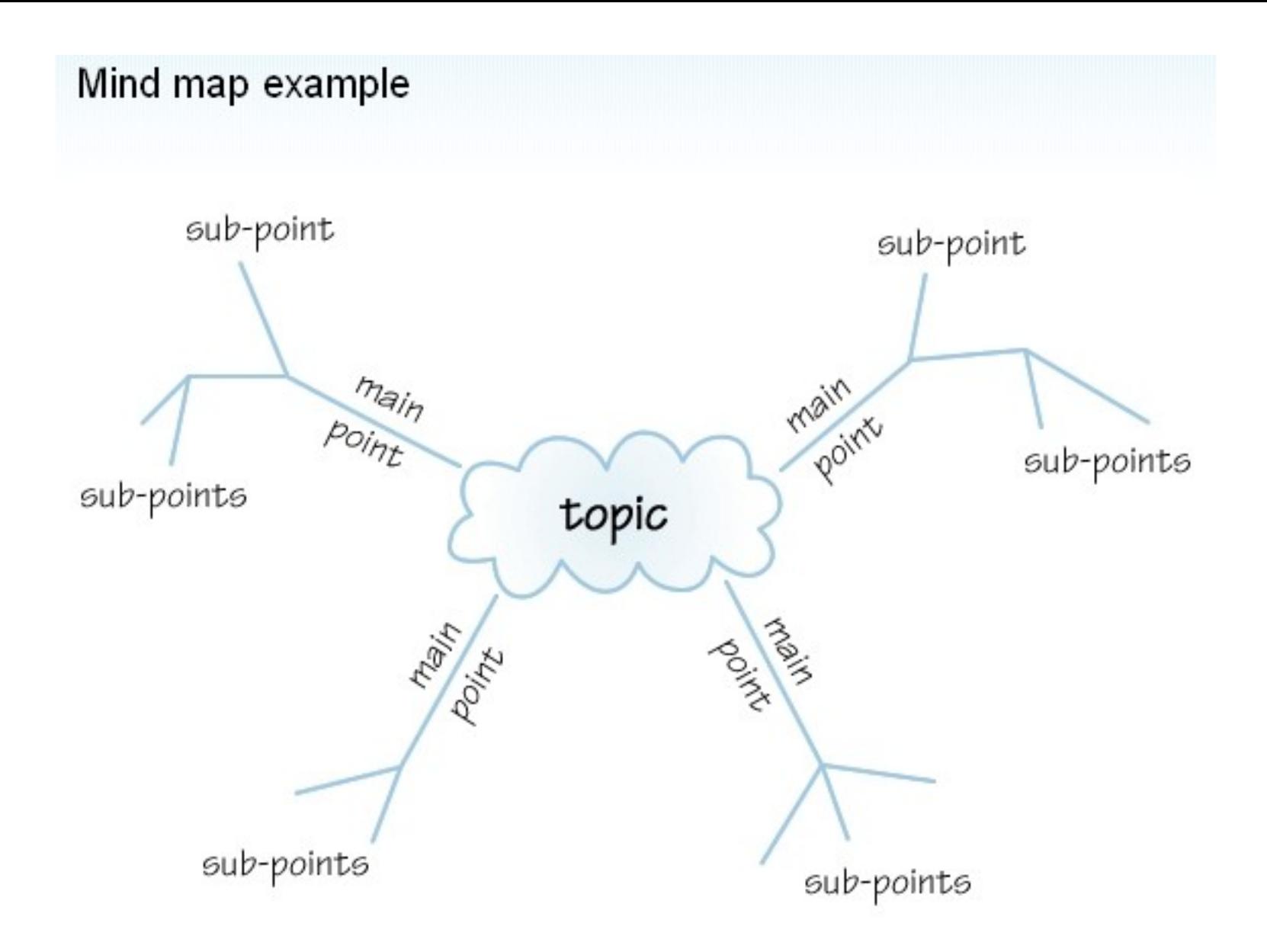

*Zdroj: http://www.sswm.info/content/mindmapping*

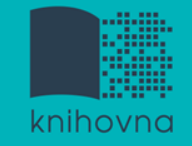

### 1. Téma a klíčová slova

## **2. Další specifikace**

- 3. Výběr zdrojů
- 4. Boolovský model
- 5. Technika vyhledávání
- 6. Vlastní vyhledávací proces
- 7. Hodnocení vyhledaných záznamů
- 8. Další operace

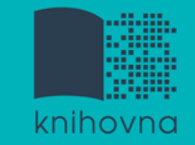

## **2. Další specifikace**

- **Před začátkem vlastního procesu vyhledávání je třeba si ujasnit:**
	- časové rozmezí
	- typy dokumentů (např. odb. časopisy, kapitoly z knih, příspěvky z konferencí, zpravodajství)
	- $\dots$  typ dat (text, audio, video)
	- jazyk dokumentů (většina světové produkce je v AJ)
	- **forma (odborná** x populárně naučná)

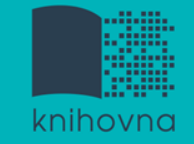

#### 1. Téma a klíčová slova

- 2. Další specifikace
- **3. Výběr zdrojů**
- 4. Boolovský model
- 5. Technika vyhledávání
- 6. Vlastní vyhledávací proces
- 7. Hodnocení vyhledaných záznamů
- 8. Další operace

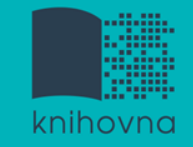

## **3. Výběr zdrojů**

- $\Box$  Specializované odborné databáze
- $\Box$  Knihovní katalogy
- **□** Specializované vyhledávače odb. informací
- **□ Repozitáře**
- $\Box$  Knihovny
- $\Box$  Další

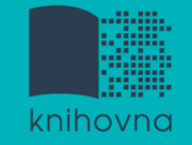

1.Téma a klíčová slova

- 2. Další specifikace
- 3. Výběr zdrojů

### **4. Boolovský model**

- 5. Technika vyhledávání
- 6. Vlastní vyhledávací proces
- 7. Hodnocení vyhledaných záznamů
- 8. Další operace

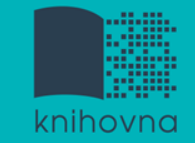

## **4. Boolovský model**

- Logický součin, průnik operátor **AND**
- Logický součet, sjednocení operátor **OR**
- Logická negace operátor **NOT**
- **Krácení termínů** (truncation)
- Vyhledávání prostřednictvím **fráze**

*Zdroj: Steinerová*

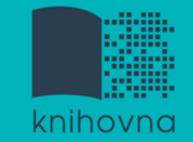

#### **Strategie Boolovského modelu**

#### nejrozšířenější

#### kombinace termínů pomocí logických operátorů AND, OR, NOT

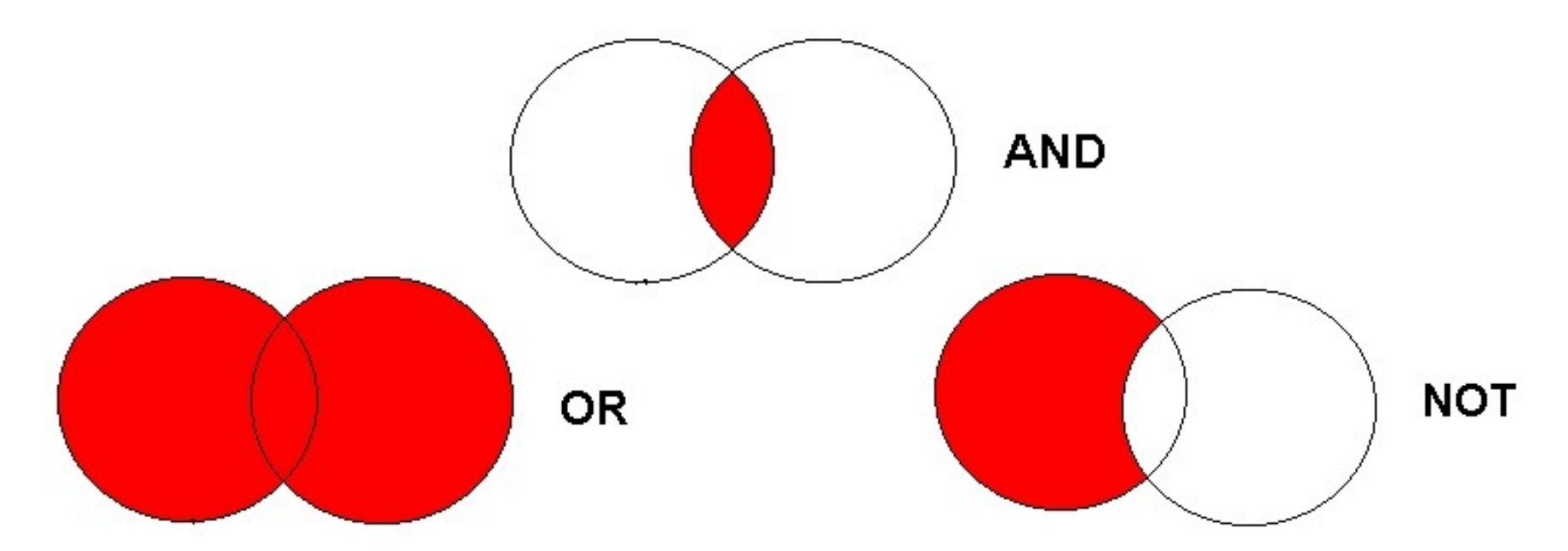

Zdroj: http://spencerjardine.blogspot.cz/2012/02/boolean-search-strategies-videos.html

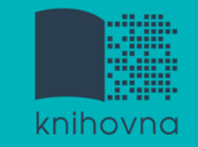

## **Operátor AND**

### **Logický součin, průnik**

- Vyhledání jen těch dokumentů, ve kterých se **vyskytují obě klíčová slova**
- Výsledek průzkumu se **zužuje**
- Můžeme jej znázornit jako **průnik množin**

př. volební kampaně AND efektivita

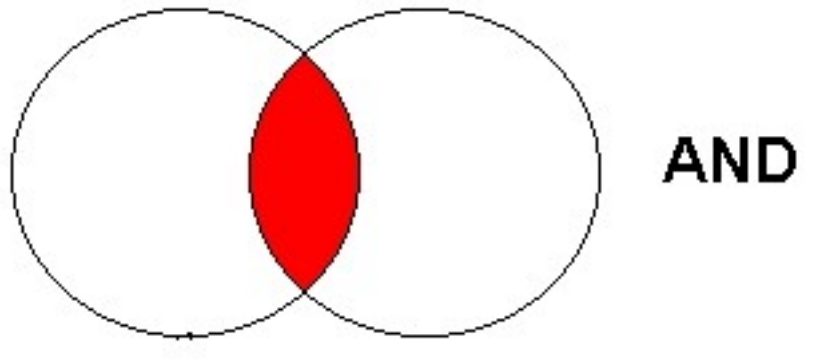

volební kampaně efektivita

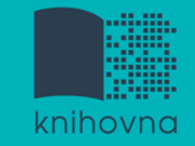

## **Operátor OR**

#### **Logický součet, sjednocení**

- Vyhledání dokumentů, které obsahují **alespoň jeden ze zadaných výrazů**
- Výsledek průzkumu se **rozšiřuje**
- Můžeme jej znázornit jako **sjednocení množin**

př. Great Britain OR GB

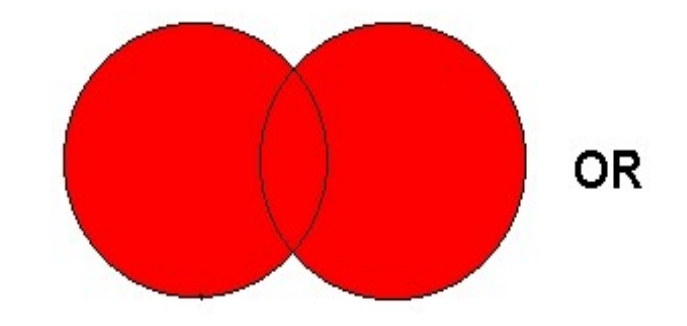

Great Britain GB

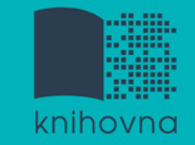

## **Operátor NOT**

- **Logická negace**
	- **Vyloučí ty** záznamy o dokumentech, **které obsahují označené klíčové slovo**
	- **Záleží na pořadí klíčových slov**
	- Výsledek průzkumu se **zužuje**

př. američtí prezidenti NOT Obama

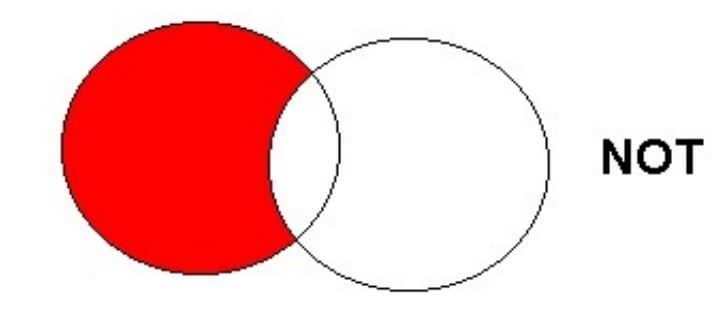

američtí prezidenti Obama

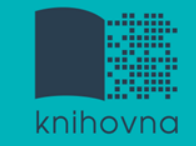

## **Krácení termínů (truncation)**

- **Hledaný termín je zkrácen na kořen slova**
	- Systém dohledá všechny možné tvary podle tohoto kořenu
	- Přípony nebo koncovky jsou nahrazeny zástupným znakem
	- Výsledek vyhledávání se rozšiřuje
	- Pozn. vyhledávací nástroje mohou využívat různé symboly

#### *př. polit\* - vyhledá politika, politický, politik, politologie atd.*

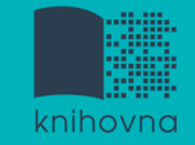

## **Vyhledávání prostřednictvím fráze**

#### **Bližší specifikace dotazu**

- $\dots$  **Slovní spojení**
- $\dots$  **Všechny slova se musí vyskytovat v přesném** pořadí a uvedeném tvaru
- Nejčastěji se využívají uvozovky
- Výsledek vyhledávání se zužuje

#### *př. "volební kampaně"*

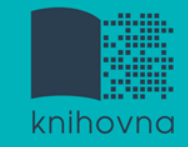

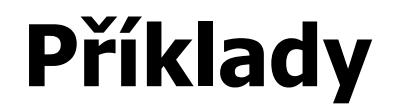

#### Trump AND Clinton AND election

#### **Složitý dotaz s využitím booleovských operátorů**

Trump OR Clinton AND "american presidential election" AND campaign

(Trump OR Clinton) AND "american presidential election" AND campaign

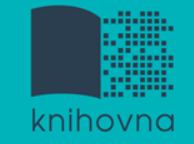

#### 1.Téma a klíčová slova

- 2. Další specifikace
- 3. Výběr zdrojů
- 4. Boolovský model
- **5. Technika vyhledávání**
- 6. Vlastní vyhledávací proces
- 7. Hodnocení vyhledaných záznamů
- 8. Další operace

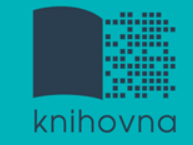

## **5. Technika vyhledávání**

#### **Prohlížení (browsing)**

### **Vyhledávání (searching)**

- **<sup>❖</sup>jednoduché**
- pokročilé

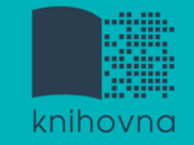

- 1. Téma a klíčová slova
- 2. Další specifikace
- 3. Výběr zdrojů
- 4. Boolovský model
- 5. Technika vyhledávání
- **6. Vlastní vyhledávací proces**
- 7. Hodnocení vyhledaných záznamů
- 8. Další operace

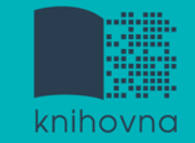

## **6. Vlastní vyhledávací proces**

 Málokdy získáte relevantní záznamy po prvním vyhledávání

Vždy je třeba rešeršní dotaz ladit

 Každý zdroj má vlastní pravidla vyhledávání a je třeba tomu uzpůsobit vyhledávací dotaz

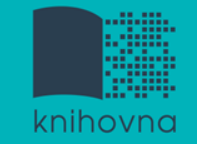

## **Máte-li málo výsledků vyhledávání:**

#### **Rozšiřte dotaz**

přidejte další klíčová slova

#### **Zrušte omezení**

 $\dots$  **např.** typ dokumentu, dílčí databáze, jenom slova v názvu apod.

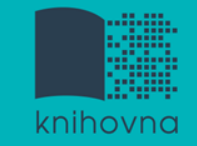

## **Máte-li mnoho výsledků vyhledávání:**

#### **Zužte dotaz**

- **\*** konkretizujte
- $\dots$  lépe definujte klíčová slova
- $\lozenge$  zaměřte se pouze na nějakou oblast apod.

#### **Přidejte omezení**

 např. jenom slova v názvu, konkrétní země, typ dokumentu apod.

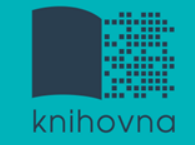

- 1. Téma a klíčová slova
- 2. Další specifikace
- 3. Výběr zdrojů
- 4. Boolovský model
- 5. Technika vyhledávání
- 6. Vlastní vyhledávací proces
- **7. Hodnocení vyhledaných záznamů**
- 8. Další operace

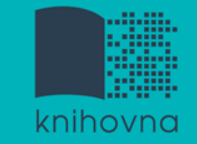

## **7. Hodnocení vyhledaných záznamů**

### $\Box$  relevance

- **□** důvěryhodnost zdroje
	- jména autorů, instituce, kontakty na správce…
- $\Box$  pravidelná aktualizace
- $\Box$  odbornost

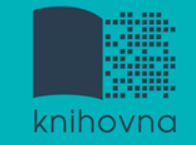

- 1.Téma a klíčová slova
- 2. Další specifikace
- 3. Výběr zdrojů
- 4. Boolovský model
- 5. Technika vyhledávání
- 6. Vlastní vyhledávací proces
- 7. Hodnocení vyhledaných záznamů
- **8. Další operace**

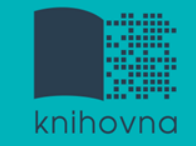

## **8. Další operace**

- $\Box$  tisk
- uložení
- $\Box$  export do citačního manageru (např. [EndNote](https://www.myendnoteweb.com/) [Web,](https://www.myendnoteweb.com/) [Zotero,](https://www.zotero.org/) [Citace.com\)](http://www.citace.com/)
- Ukázky cit. managerů

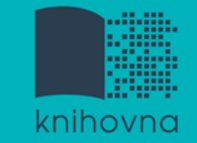

## **Kde hledat odborné časopisy? II.**

#### **Volně dostupné zdroje:**

- $\div$  **[Directory of](https://doaj.org/) [Open Access Journals](https://doaj.org/) [\(DOAJ\)](https://doaj.org/)** přes 10.000 časopisů s otevřeným přístupem
- **[Central](http://cejsh.icm.edu.pl/cejsh/search/article.action?cid=b4602adc-496e-4c5f-8674-2f4d8c7fcf52) [European](http://cejsh.icm.edu.pl/cejsh/search/article.action?cid=b4602adc-496e-4c5f-8674-2f4d8c7fcf52) [Journal](http://cejsh.icm.edu.pl/cejsh/search/article.action?cid=b4602adc-496e-4c5f-8674-2f4d8c7fcf52) [of](http://cejsh.icm.edu.pl/cejsh/search/article.action?cid=b4602adc-496e-4c5f-8674-2f4d8c7fcf52) [Social](http://cejsh.icm.edu.pl/cejsh/search/article.action?cid=b4602adc-496e-4c5f-8674-2f4d8c7fcf52) [Sciences](http://cejsh.icm.edu.pl/cejsh/search/article.action?cid=b4602adc-496e-4c5f-8674-2f4d8c7fcf52) [and](http://cejsh.icm.edu.pl/cejsh/search/article.action?cid=b4602adc-496e-4c5f-8674-2f4d8c7fcf52)  [Humanities](http://cejsh.icm.edu.pl/cejsh/search/article.action?cid=b4602adc-496e-4c5f-8674-2f4d8c7fcf52) [\(CEJSH\)](http://cejsh.icm.edu.pl/cejsh/search/article.action?cid=b4602adc-496e-4c5f-8674-2f4d8c7fcf52) -** databáze bibliografických údajů a anglických abstraktů článků uveřejněných ve vědeckých časopisech z oblasti humanitních a společenských věd vycházejících v ČR, SR, v Maďarsku a Polsku.
- $\dots$  **[De Gruyter](http://www.degruyter.com/) Online** volně dostupný multioborový zdroj, stovky odborných časopisů

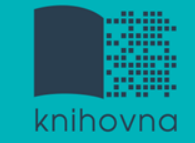

## **Kde hledat odborné časopisy? I.**

- **EBSCO**
- **JSTOR**
- **ProQuest**
- **Sage Journals Online**
- **ScienceDirect**
- **SpringerLink**
- **Wiley Online Library**

*Multioborové databáze Multioborové databáze jsou dobrým jsou dobrým startovním místem pro startovním místem pro vyhledávání vyhledávání*

*Můžete je prohledávat Můžete je prohledávat hromadně prostřednictvím hromadně prostřednictvím [discovery](http://www.discovery.muni.cz/)*

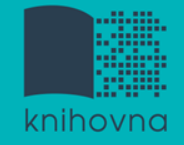

## **How to Read (and Understand) a Social Science Journal [Article](http://www.icpsr.umich.edu/files/instructors/How_to_Read_a_Journal_Article.pdf)**

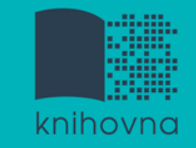

### **Cvičení**

Praktické vyhledávání v databázích[:](http://knihovna.fss.muni.cz/ezdroje.php?podsekce=&ukol=1&subukol=1&id=44)

[Sage Journals](http://knihovna.fss.muni.cz/ezdroje.php?podsekce=&ukol=1&subukol=1&id=44) a citační software [EndNote](http://myendnoteweb.com/) [Web](http://myendnoteweb.com/)

- [Taylor&Francis](http://knihovna.fss.muni.cz/ezdroje.php?podsekce=&ukol=1&subukol=1&id=42)
- [Annual](http://knihovna.fss.muni.cz/ezdroje.php?podsekce=&ukol=1&subukol=1&id=63) [Reviews](http://knihovna.fss.muni.cz/ezdroje.php?podsekce=&ukol=1&subukol=1&id=63)
- **Q** [Wiley](http://knihovna.fss.muni.cz/ezdroje.php?podsekce=&ukol=1&subukol=1&id=24) [Online Library](http://knihovna.fss.muni.cz/ezdroje.php?podsekce=&ukol=1&subukol=1&id=24)

**[Anopress](http://knihovna.fss.muni.cz/ezdroje.php?podsekce=&ukol=1&subukol=1&id=2)** - monitoring českých mediálních zdrojů

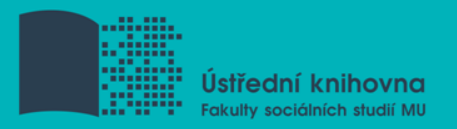

## **Praktické ukázky vyhledávání v databázích:**

- **[Sage Journals](http://journals.sagepub.com/) –** kolekce Humanities and Social Science (HSS) zahrnuje 555 titulů elektronických plnotextových časopisů od vydavatelství Sage Publications od roku 1999 do současnosti + Sage Deep Backfile Package
- **[Wiley](https://onlinelibrary.wiley.com/) [Online Library](https://onlinelibrary.wiley.com/) -** plné texty z více než 1400 vědeckých a odborných časopisů prakticky ze všech oborů
- **[EBSCO](http://search.ebscohost.com/Community.aspx?community=y&authtype=ip&ugt=723731863C4635373716358632753E8229E3743368F3613366C36793602326E33013&stsug=AieXszwCyasBd1vR5i2QMHCoxWcIRUgCxSycBhkmwq2BJAxlOLNIhZv7kUZ_csRJhUZ_F0vszo6w9ewRgPvAZzHerTKF9n0zk2Nde0CHJsWl7amrR2Z2GDPP7U9eY51wcoTvm0R3y88suhT_Bi5DCnYHNi01VtxWnLJBXq_2d-Bvyb4XeQ&IsAdminMobile=N&encid=22D731163C5635273776355632353C77393374C378C371C376C377C370C376C33013&selectServicesToken=AyfL7iGJAfK45FWItplqD_hXn9Z-hA2UFVkq6QxuVswTAbNj9r4pGH5mwplghYvnJ_R7Xa118tVYtmCwAZa7zQCWlds6_Kp5VZPALhco7yx3oRBKLOGBCg0KyuGJO6EciqpEVmV_-bkgBgqZIqAdW5mO7PYvfkfk2_94EEYk6bzoabIMsYYGRVAQKRrTyab2Mcbwz8XbuSHWogdpMdMPeYeRas45dW-a05RScwiA-DSjgiot7a-VG84TG2ZNEPXA0SXgbcys24ArRZKcACrWZMOrOfavbrbHM-la2apLT927lek5jZf3OOVWlnF4z3MSbnrqQwqp) -** multioborová DB, obsahuje kolem 12 tis. čas. fultextových titulů

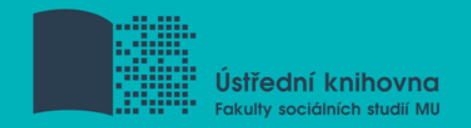

## **Praktické ukázky vyhledávání v databázích:**

- **[Taylor](https://www.tandfonline.com/) [&](https://www.tandfonline.com/) [Francis Online](https://www.tandfonline.com/) -** kolekce Social Science & Humanities Library (SSH Library) obsahuje více jak 1400 titulů v rámci 14 subkolekcí
	- **[Annual](https://www.annualreviews.org/) [Reviews](https://www.annualreviews.org/)** kolekce 51 časopisů z produkce Annual Reviews (AR) z oblasti biomedicínských, přírodovědných a společenskovědních oborů (Environment and Resources - 1976-2018, Law and Social Sciences - 2005-2018)

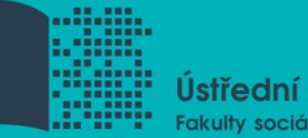

Ústřední knihovna Fakulty sociálních studií MU

# **Shrnutí**

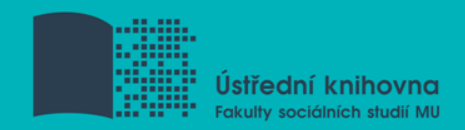

#### $\Box$  Téma

- $\square$  Klíčová slova
- Formulace vyhledávacího dotazu
- Výběr vhodných zdrojů
- Vlastní vyhledávání
- $\Box$  Hodnocení vyhledaných záznamů
- $\Box$  Další operace

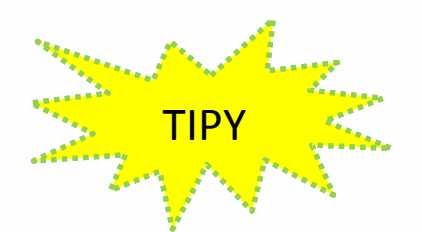

 *Pište si poznámky! Budete vědět, které zdroje jste již prohledali, jakou formu dotazu jste použili, jaká klíčová slova jste přidávali apod. Usnadněte si práci a používejte citační managery*

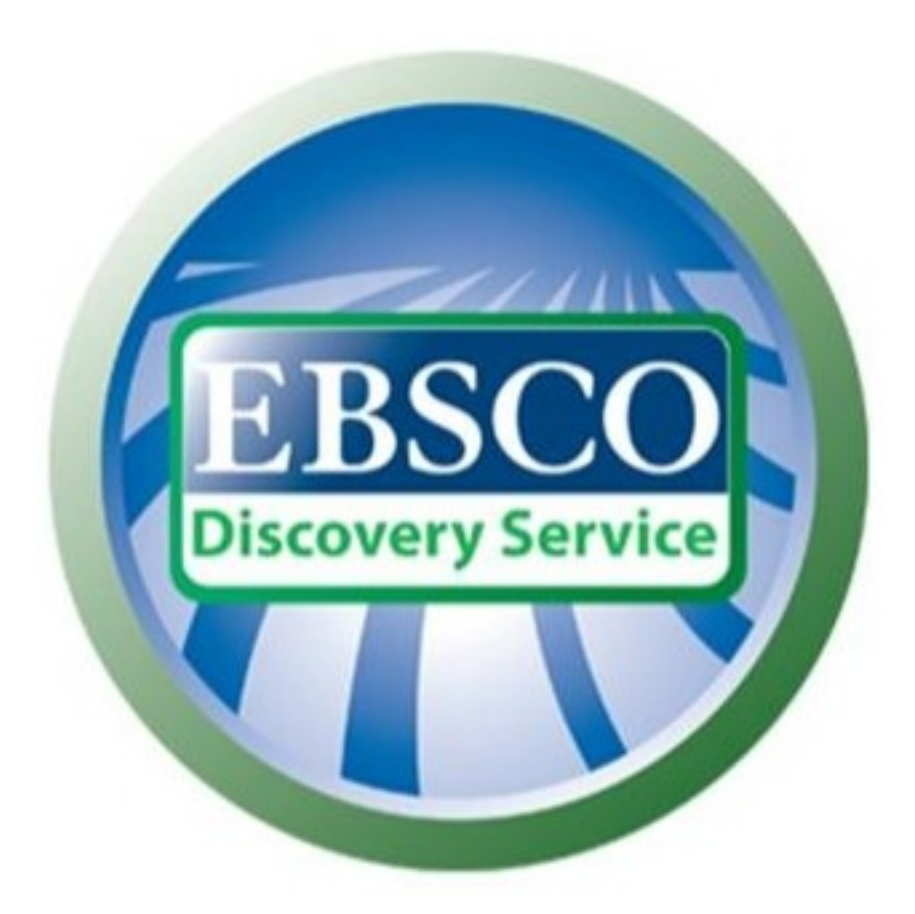

## **discovery.muni.cz**

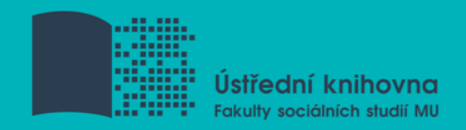

## **EBSCO Discovery Service**

 Na základě jednoho vyhledávacího dotazu umožňuje prohledávat více zdrojů současně v rámci jednoho rozhraní

Podpora vzdáleného přístupu

□ Producent fa EBSCO

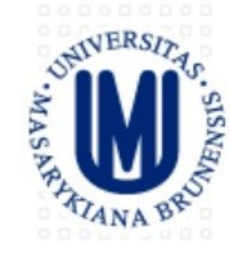

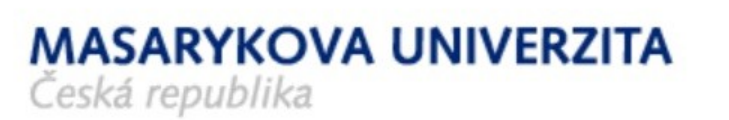

#### Vyhledávání v elektronických informačních zdrojích\* Masarykovy univerzity

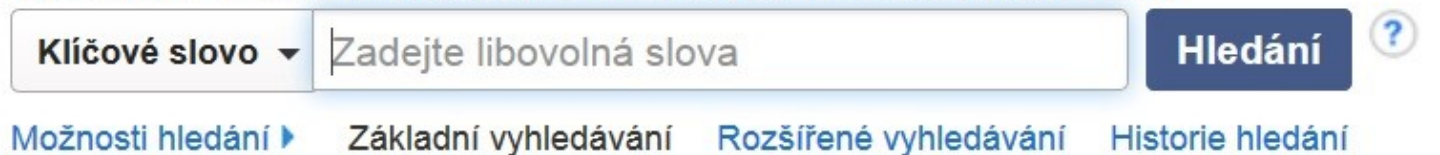

Portál elektronických zdrojů MU

Databáze závěrečných prací (IS MU)

Knihovní systém Aleph

Knihovny MU

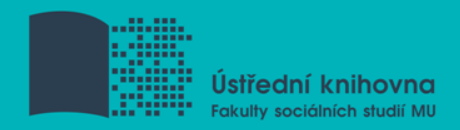

## **EBSCO Discovery Service**

### Umožňuje prohledávání:

- $\dots$  **Souborného katalogu knihoven MU**
- Univerzitních databází
- Databází elektronických knih
- $\diamondsuit$  **Závěrečných prací MU**
- **❖ Volně dostupných zdrojů**

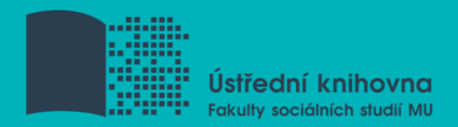

## **Více informací o EDS**

#### Můžete využít např. tento [interaktivní tutoriál](http://www.ukb.muni.cz/kuk/animace/eiz/discovery/)

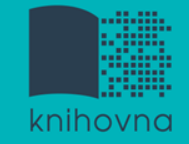

## **EBSCO Full Text Finder**

 Pokud v databázi není obsažen plný text dokumentu, tak je prostřednictvím této služby nabídnuto jeho dohledání v jiném zdroji (databázi, katalogu, vyhledávači)

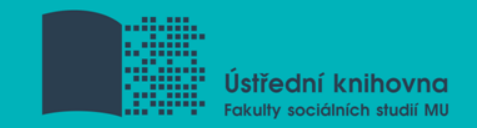

 Umožňuje zjistit, zda má MU přístup k elektronické verzi zadaného časopisu nebo knihy

 $\Box$  Je propojen s technologií A-to-Z Link Resolver (EBSCO Full Text Finder)

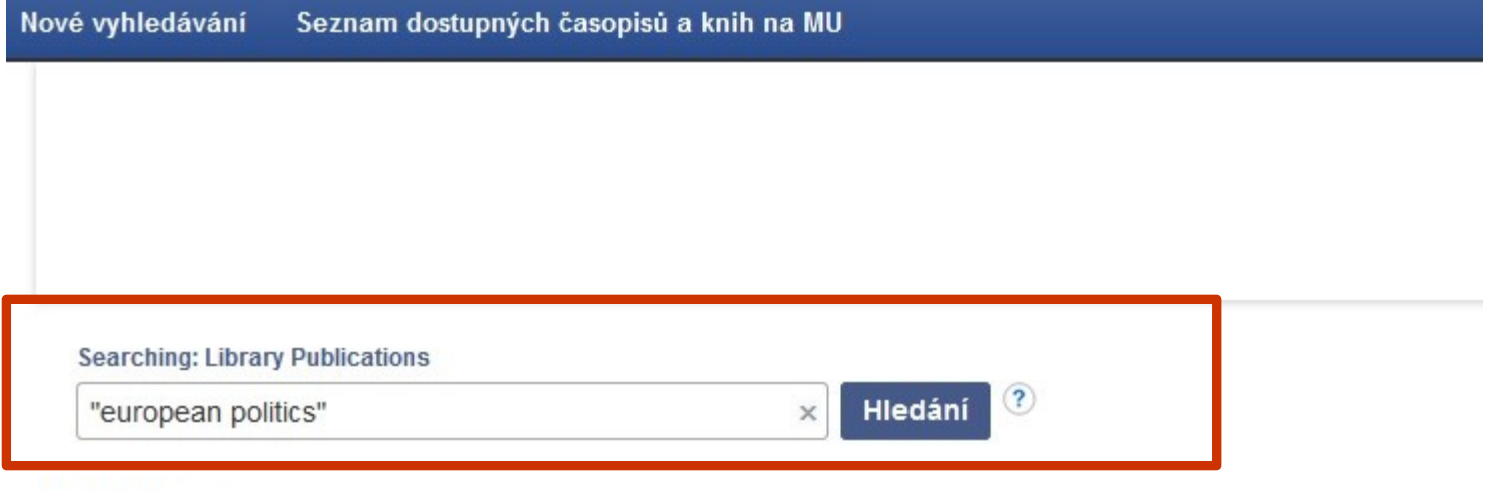

#### Publikace

#### Procházet podle disciplín

Find resources available from the library's collection Alternativní a komplementární medicína (143) Anatomie a fyziologie (258) Antropologie (321) Aplikované vědy (411) Architektura (185) Astronomie a astrofyzika (124) Biografie (18) Biologie (2190) Biotechnologie (199) Botanika (332)

Farmacie a farmakologie (600) Film (143) Fyzika (1066) Fyzikální terapie a ergoterapie (67) Genderová studia a feminismus (194) Geografie a kartografie (268) Geologie (245) Historie (2135) Hudba (503) Informatika (1131)

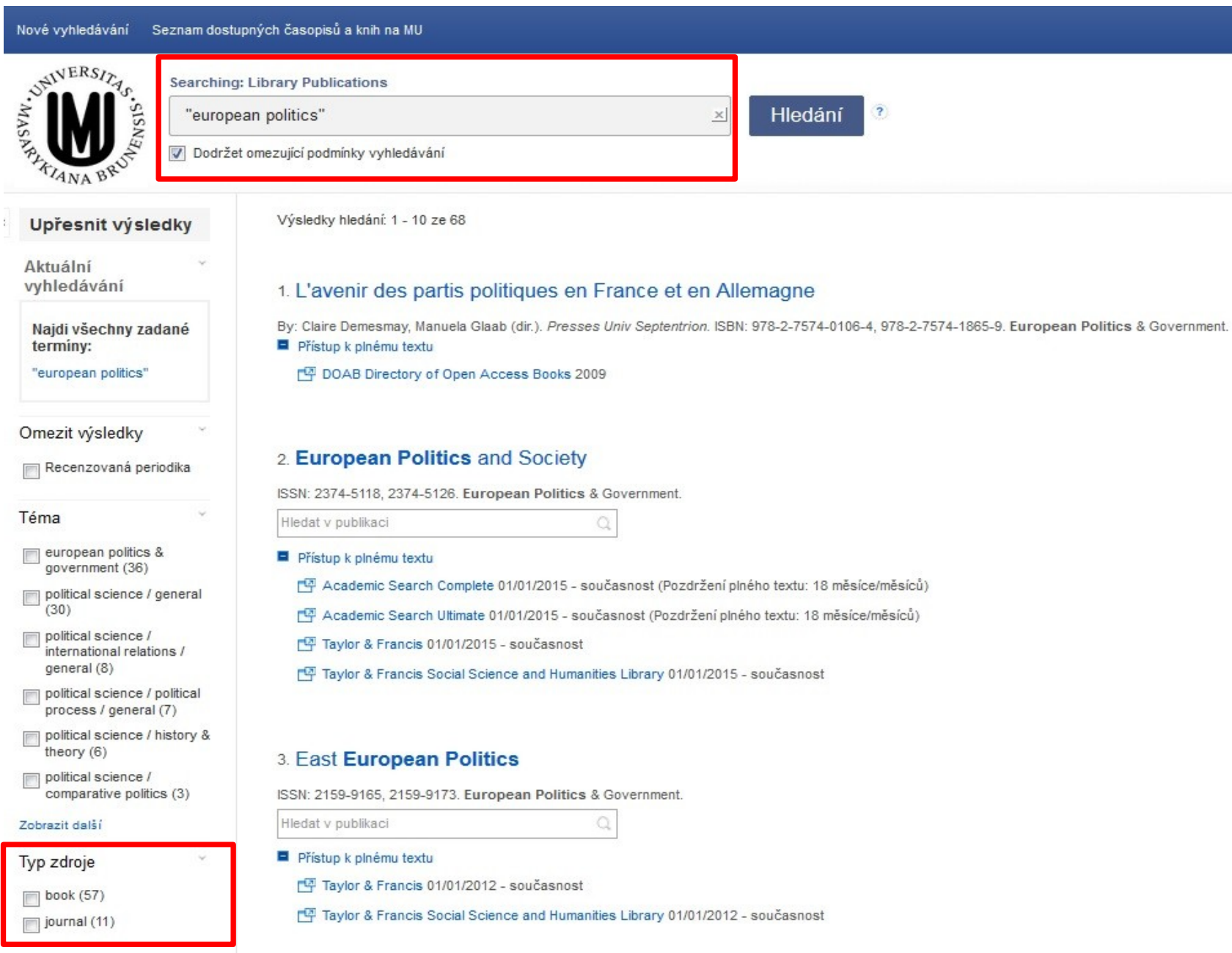

Vydavatel

 $\bar{\mathcal{Y}}$ 

Nové vyhledávání Seznam dostupných časopisů a knih na MU

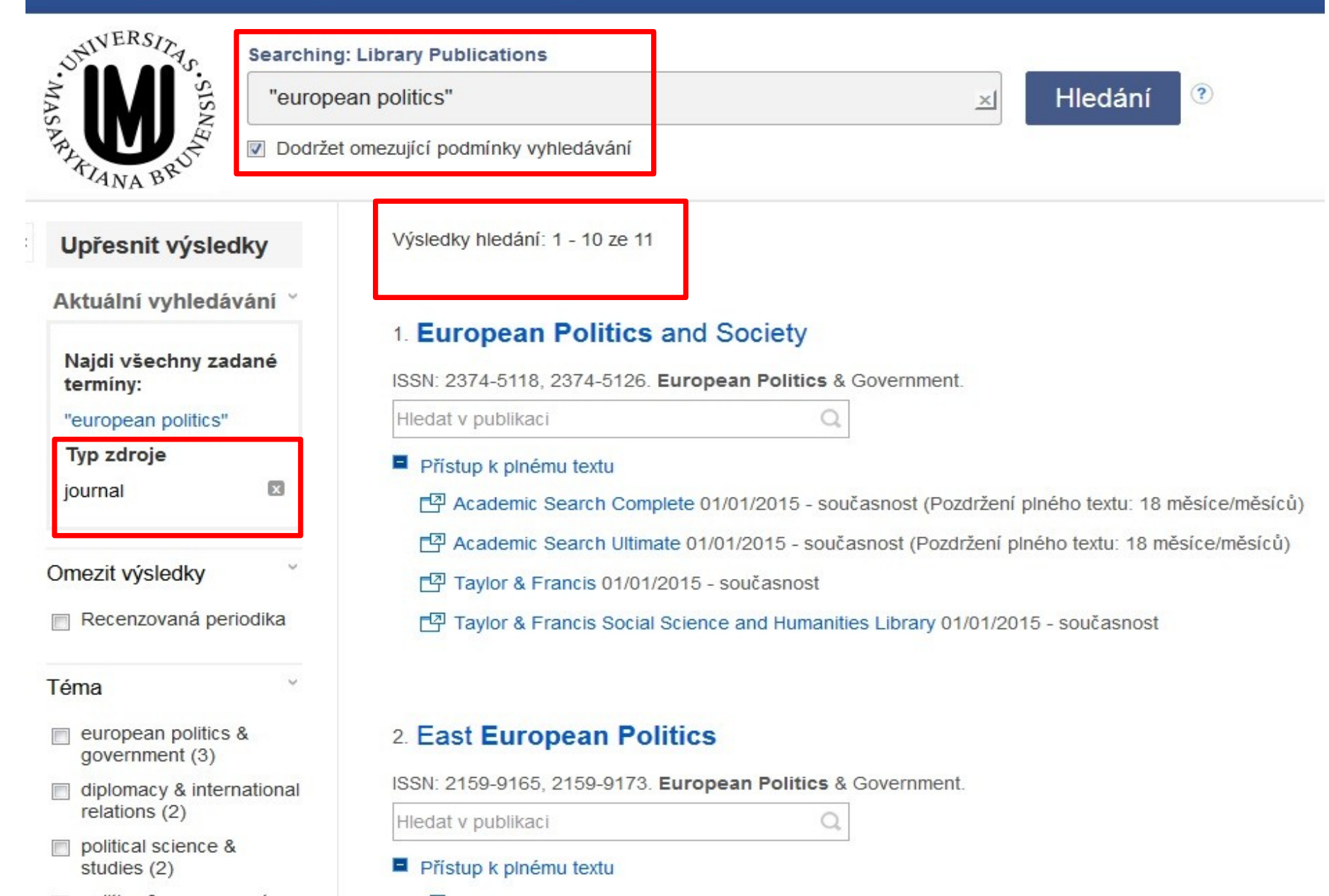

1. European Politics and Society

### **Seznam dostupných časopisů a knih na MU**

New cor

#### ISSN: 2374-5118, 2374-5126. European Politics & Government. Taylor<sub>®</sub> Francis Online Přístup k plnému textu **Prolinkování do db Taylor&Francis**[ 직 Academic Search Complete 01/01/2015 - současnost (Pozdržení pln lournal European Politic<br>and Society [약 Academic Search Ultimate 01/01/2015 - současnost (Pozdržení plné **European Politics and Society >** [약 Taylor & Francis 01/01/2015 - současnost [平 Taylor & Francis Social Science and Humanities Library 01/01/2015 Submit an article Journal homepage Current issue This journal **Publication history** > Aims and scope **Currently known as:** > Instructions for authors European Politics and Society (2014 - c > Journal information **Formerly known as** Perspectives on European Politics and > Editorial board > News & offers **List of issues** > Subscribe **Latest articles**

#### 2. East European Politics

ISSN: 2159-9165, 2159-9173. European Politics & Government.

Hledat v publikaci

Hledat v publikaci

Přístup k plnému textu

Seznam dostupných časopisů a knih na MU Nové vyhledávání **SEALTHERS! Searching: Library Publications** Hledání "european politics" ISN  $\times$ Dodržet omezující podmínky vyhledávání ANA Výsledky hledání: 1 - 10 ze 57 Upřesnit výsledky Aktuální vyhledávání 1. L'avenir des partis politiques en France et en Allemagne Najdi všechny zadané By: Claire Demesmay, Manuela Glaab (dir.). Presses Univ Septentrion. ISBN: 978-2-7574-0 terminy: Přístup k plnému textu "european politics" 中 DOAB Directory of Open Access Books 2009 Typ zdroje  $\mathbf{x}$ book 2. European Politics: An Introduction Omezit výsledky By: Lane, Jan-Erik; Ersson, Svante O. SAGE Publications. ISBN: 978-0-7619-5286-2, 978-0 Recenzovaná periodika Hledat v publikaci Téma w Přístup k plnému textu <sup>[</sup> EBSCO eBooks 1996 european politics & government (33) SAGE Knowledge Online 1996  $\Box$  political science / general  $(30)$ political science / international relations /

3. European Politics Today (Politics today)

general (8)

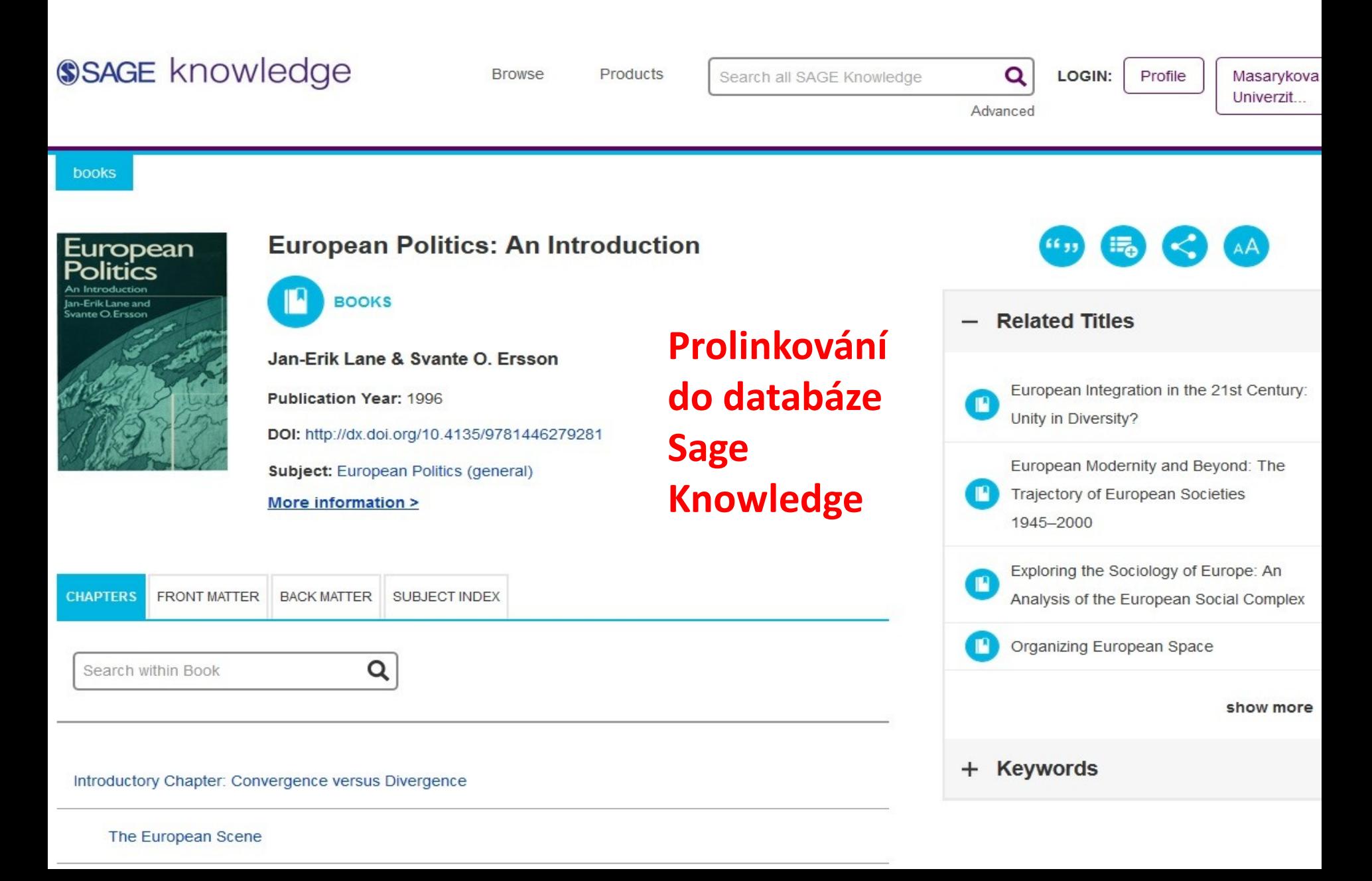

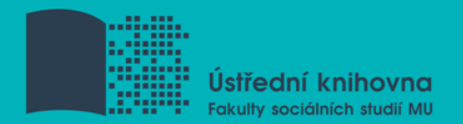

#### **Citování dle Politologického časopisu**

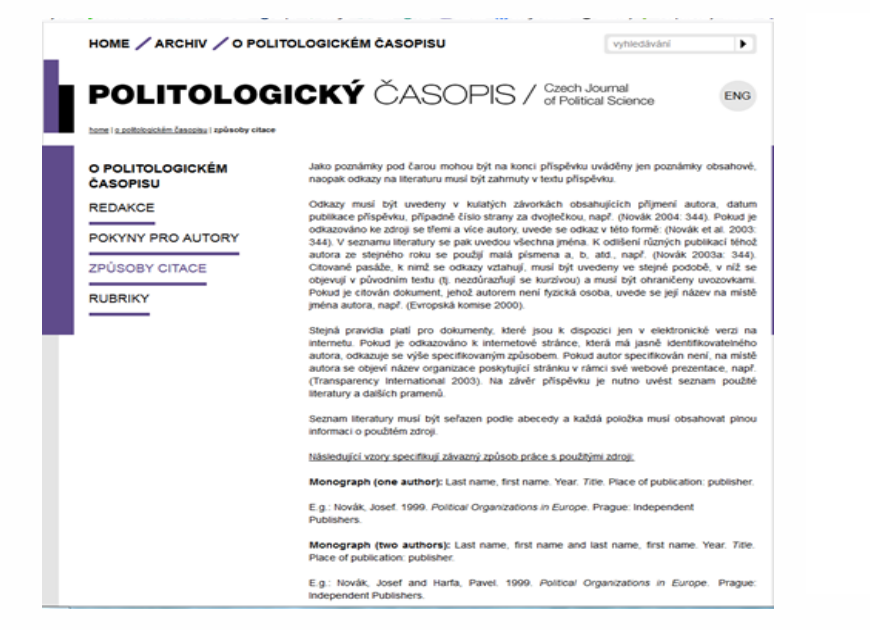

Edited volume: Last name, first name, ed. Year. Title. Place of publication: publisher.

E.a.; Novák Josef, ed. 1999. Political Organizations in Europe. Prague: Independent Publishers.

Contribution in edited volume: Last name, first name, Year, "Title of Contribution," in: Title of volume. Ed. First and last name of the editor. Place of publication: publisher, pagination.

E.g.: Novák, Josef. 1999. "Non-governmental Organizations in Poland." In: Interest Groups in Europe. Ed. Klaus Winsch. Prague: Elefant, 54-70.

Contribution in specialized periodical: Last name, first name. Year, "Title of Contribution." Title of periodical volume, number, pagination

E.g.: Novák, Josef. 1999. "Non-governmental Organizations in Poland." Czech Journal of Political Science 10, no. 4, 34-60

Document of an organization: Name of organization. Year, Title of document. Place of publication: publisher

E.g.: European Commission. 1998. Report on the Czech Republic. Brussels: EU Publishing.

Document of organization on the internet: Title of organization. Year. Title of document. Place of publication: publisher (web page).

E.g.: European Commission. 1998. Report on the Czech Republic. Brussels: EU Publishing (http://www.eu.int/reports/cr).

Newspaper article: Last name, first name (in the absence of author, name of editorial office). Year, "Title of article," Title of newspaper, Date, page.

E.g.: Tureček, Břetislav. 2014. "Peršan může spustit arbitráž." Lidové noviny: 2nd March 2014.

Newspaper article on the internet: Last name, first name (in the absence of author, name of editorial office). Year, "Title of article," Title of newspaper, Date (web page).

E.g.: Robinson, Nick. 2014. "Ukraine - what is cost for Putin?" bbc.com. 3rd March 2014. (http://www.bbc.com/news/uk-politics-26415353).

Paper at the conference: Last name, first name, Year, "Title." Name of the conference date. Venue

E.g.: Snikers, Kris, 2005. "E-government, ICT from a public management perspective." 13th NISPAcee Annual Conference, Democratic Governance for the XXI Century: Challenges and

Zdroj: http://www.politologickycasopis.cz/cz/o-politologickem-casopisu/zpusoby-citace/

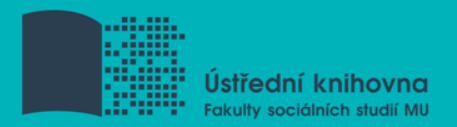

## **Citační manager Citacepro.com**

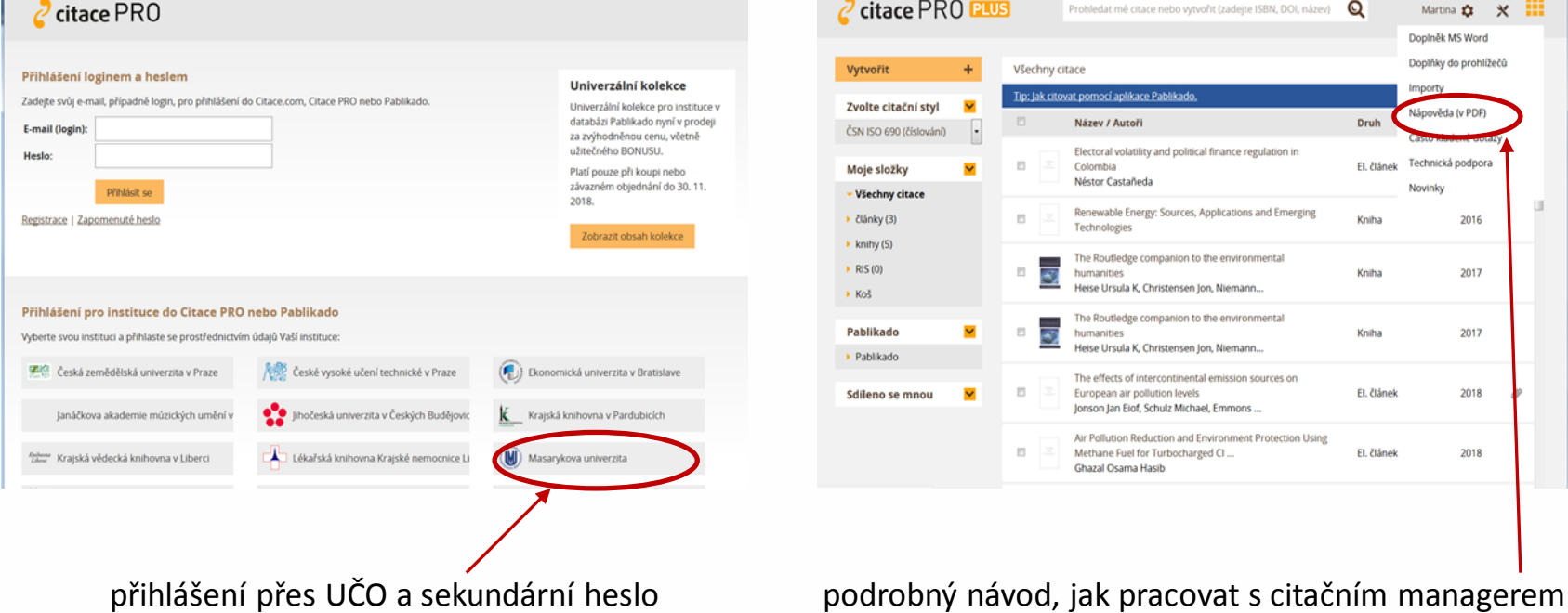

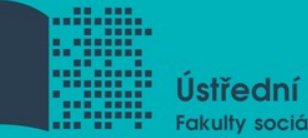

Ústřední knihovna Fakulty sociálních studií MU

# **Shrnutí**

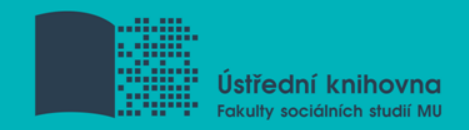

## **EBSCO Discovery Service**

Umožňuje vyhledávat ve více zdrojích současně

 **Seznam dostupných časopisů a knih (A-Z)**  ověření, zda MU má přístup k zadanému titulu časopisu nebo knihy

 **EBSCO Full TextFinder** - umožňuje prolinkování k plnému textu

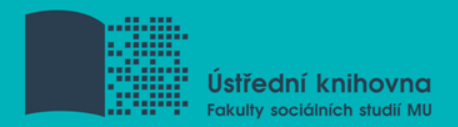

### **Literatura**

STEINEROVÁ, Jela; GREŠKOVÁ, Mirka; ILAVSKÁ, Jana. *Informačné stratégie v elektronickom prostredí*. 1. vyd. Bratislava: Univerzita Komenského v Bratislavě, 2010, 190 s. ISBN 9788022328487.

Návod eReading.cz [online]. [cit. 3-10-2018]. Dostupný z: http://knihovna.fss.muni.cz/ezdroje.php?podsekce=&ukol=2&subu kol=1&id=53.

Informace z portálu ezdroje.muni.cz

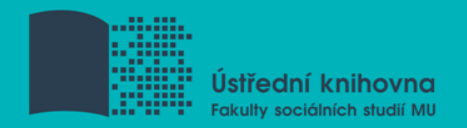

## **Obrázky byly použity z následujících webů:**

<http://www.open.ac.uk/skillsforstudy>

htt[p://mojosimon.wordpress.com/](http://mojosimon.wordpress.com/)

htt[p://spencerjardine.blogspot.cz/2012/02/boolean-search](http://spencerjardine.blogspot.cz/2012/02/boolean-search-strategies-videos.html)[strategies-videos.html](http://spencerjardine.blogspot.cz/2012/02/boolean-search-strategies-videos.html)

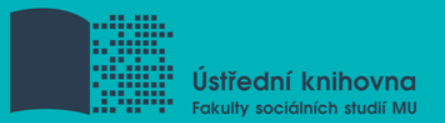

## **Děkujeme vám za pozornost**

### **Mgr. Dana Mazancová, DiS. [mazancov@fss.muni.cz](mailto:mazancov@fss.muni.cz)**

**Ing. Martina Nedomová, DiS. [nedomova@fss.muni.cz](mailto:nedomova@fss.muni.cz)**

**[infozdroje@fss.muni.cz](mailto:infozdroje@fss.muni.cz)**